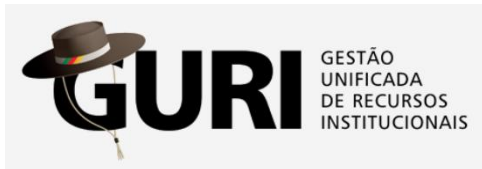

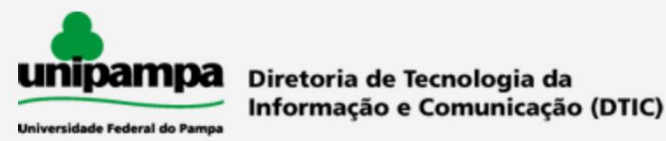

## **PROJETOS ACADÊMICOS**

## **- Como criar um projeto e solicitar o registro?**

- **1. Acessar o GURI, utilizando seus dados institucionais**
- **2. Pelo menu Acadêmico > Projetos > Projetos Acadêmicos, clicar no item "Projetos"**

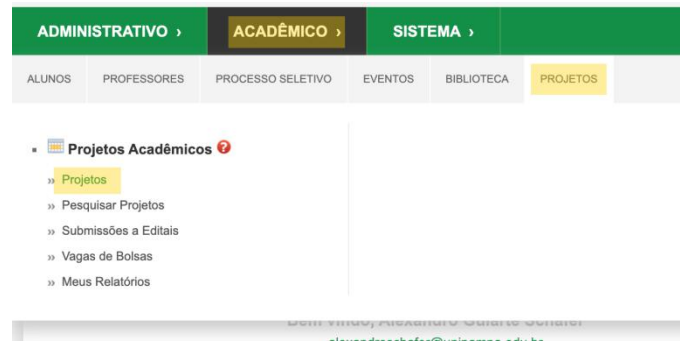

*Obs.: Os itens de menu podem variar de acordo com o perfil do usuário*

- **3. Para criar um projeto, clicar no ícone e preencher as informações do formulário, de acordo com a área e modalidade selecionadas**
- **4. Após cadastrado o projeto, há duas formas de solicitar registro:**
	- **4.1** *Clicando no ícone no formulário de cadastro de projeto*
	- **4.2** *Ou, clicando na ação "Solicitar Registro", na coluna Ações da listagem de projetos.*

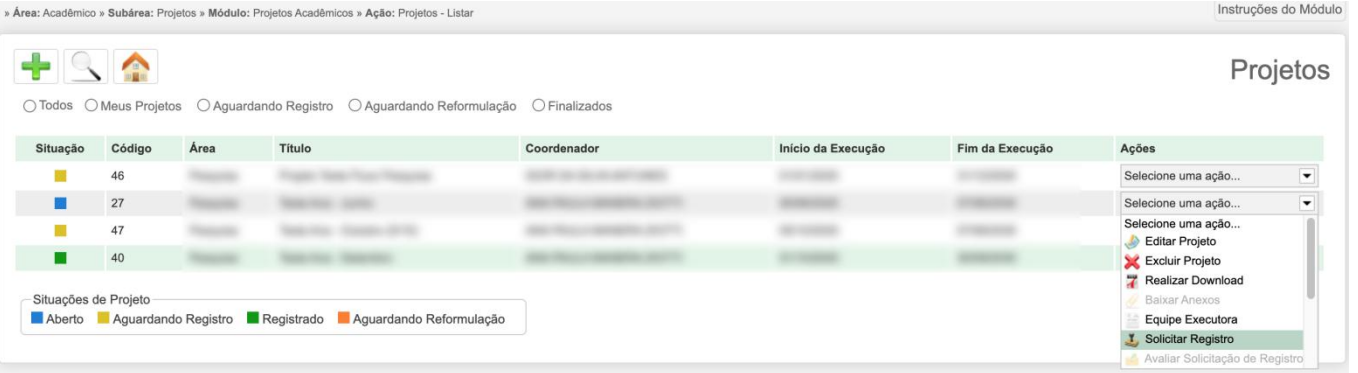

**5. Após clicar em "Solicitar Registro" será apresentada tela de confirmação. Ao clicar em confirmar, o projeto será remetido para as Comissões ou Pró-Reitoria, dependendo da Área do Projeto. O projeto passará para a situação "Aguardando registro""**

**6. Após a análise da Comissão ou Pró-Reitoria, o projeto poderá passarpara as situações "Registrado" ou "Aguardando Reformulação"**